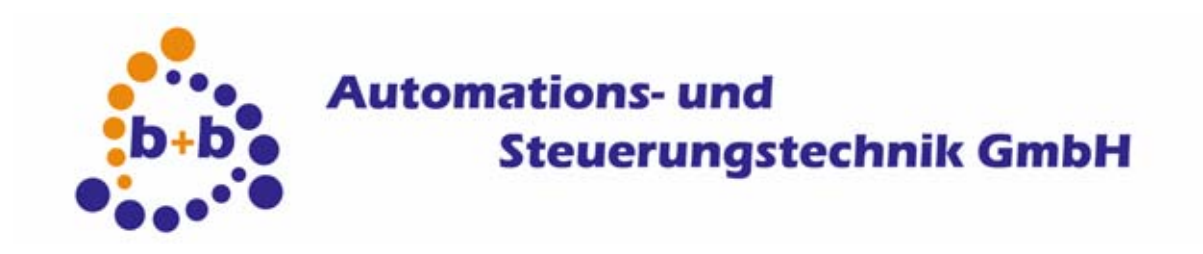

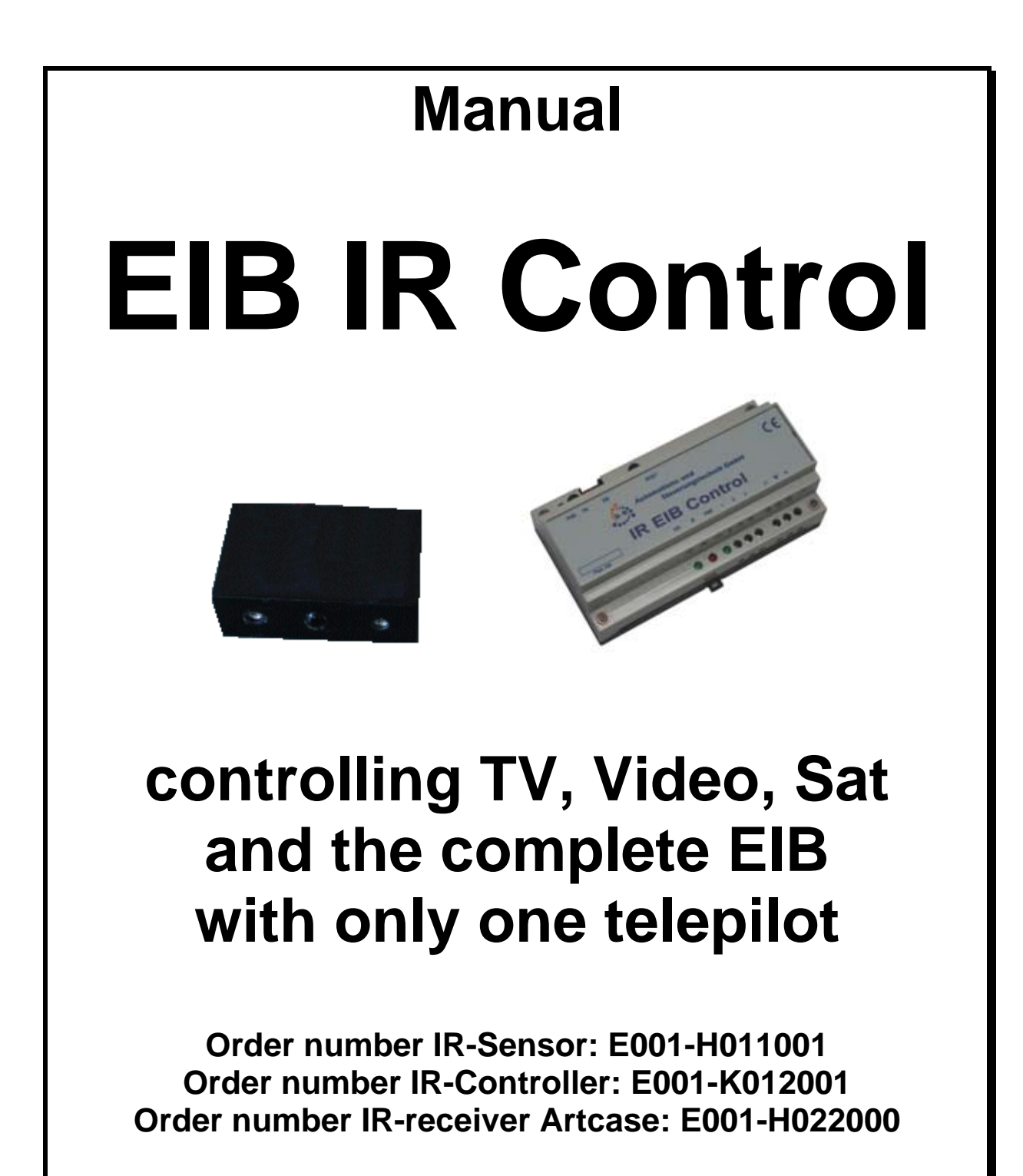

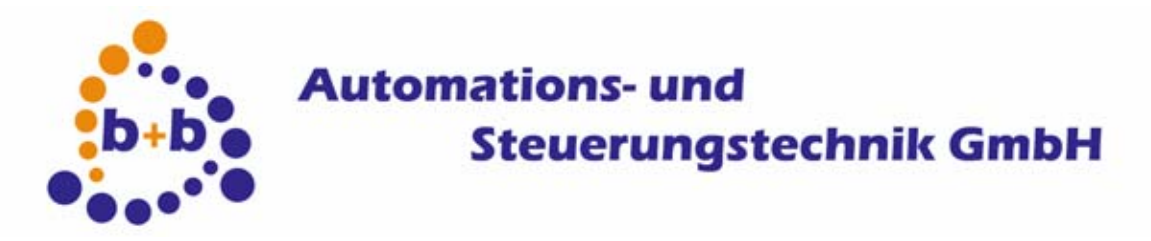

#### Rev: 03/2007 **EIB-IR-Control, graphicly remote control for EIB and more** 2/12

### IMPORTANT-READ CAREFULLY:

This b+b End-User License Agreement ("EULA") is a legal agreement between you (either an individual or a single entity) b+b Automations- und Steuerungstechnik GmbH, for the software product identified above, which includes computer software and may include associated media, printed materials, and "online" or electronic documentation ("SOFTWARE PRODUCT"). By installing, copying, or otherwise using the SOFTWARE PRODUCT, you agree to be bound by the terms of this EULA.

### SOFTWARE PRODUCT LICENSE

### 1. COPYRIGHT TREATIES

The SOFTWARE PRODUCT is protected by copyright laws and international copyright treaties, as well as other intellectual property laws and treaties. The SOFTWARE PRODUCT is licensed, not sold.

#### 2. GRANT OF LICENSE.

This EULA grants you the following rights:

- a. Software Product. b+b grants to you as an individual, a personal, nonexclusive license to make and use copies of the SOFTWARE for the sole purposes of using the SOFTWARE´s functionality.
- b. Storage/Network Use. You may also store or install a copy of the SOFTWARE PRODUCT on a storage device, such as a network server, used only to install or run the SOFTWARE PRODUCT on your other computers over an internal network; however, you must acquire and dedicate a license for each separate computer on which the SOFTWARE PRODUCT is installed or run from the storage device. A license for the SOFTWARE PRODUCT may not be shared or used concurrently on different computers.
- c. Electronic Documents. Solely with respect to electronic documents included with the SOFTWARE PRODUCT, you may make an unlimited number of copies (either in hardcopy or electronic form), provided that such copies shall be used only for internal purposes and are not republished or distributed to any third party.

### 3. DESCRIPTION OF OTHER RIGHTS AND LIMITATIONS.

- a. Limitations on Reverse Engineering, Decompilation, and Disassembly. You may not reverse engineer, decompile, or disassemble the SOFTWARE PRODUCT.
- b. Separation of Components. The SOFTWARE PRODUCT is licensed as a single product. Its component parts may not be separated for use on more than one computer.
- c. Changing documentations. You may not make changes to the documentation of the SOFTWARE PRODUCT.
- d. Termination. Without prejudice to any other rights, b+b may terminate this EULA if you fail to comply with the terms and conditions of this EULA. In such event, you must destroy all copies of the SOFTWARE PRODUCT and all of its component parts.

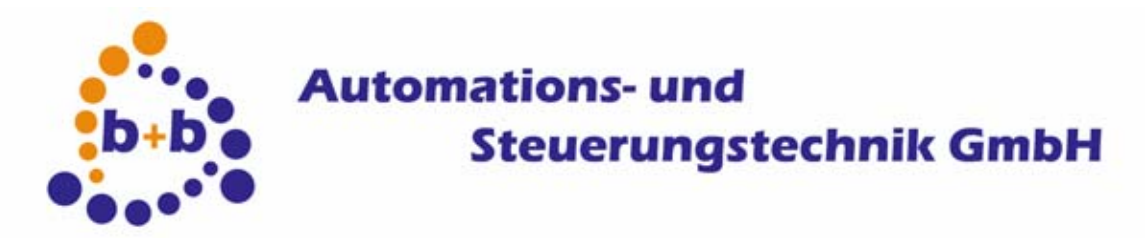

#### Rev: 03/2007 **EIB-IR-Control, graphicly remote control for EIB and more** 3/12

### 4. COPYRIGHT.

All title and copyrights in and to the SOFTWARE PRODUCT (including but not limited to any images, photographs, animations, video, audio, music, text, and "applets" incorporated into the SOFTWARE PRODUCT), the accompanying printed materials, and any copies of the SOFTWARE PRODUCT are owned by b+b or its suppliers. The SOFTWARE PRODUCT is protected by copyright laws and international treaty provisions. Therefore, you must treat the SOFTWARE PRODUCT like any other copyrighted material except that you may install the SOFTWARE PRODUCT on a single computer provided you keep the original solely for backup or archival purposes. You may not copy the printed materials accompanying the SOFTWARE PRODUCT.

## 5. LIMITED WARRANTY

Except with respect to the REDISTRIBUTABLES, which are provided "as is," without warranty of any kind, b+b warrants that (a) the SOFTWARE PRODUCT will perform substantially in accordance with the accompanying written materials for a period of ninety (90) days from the date of receipt, and (b) any hardware accompanying the SOFTWARE PRODUCT will be free from defects in materials and workmanship under normal use and service for a period of one (1) year from the date of receipt.

## 6. CUSTOMER REMEDIES.

b+b´s entire liability and your exclusive remedy shall be, either (a) return of the price paid, or (b) repair or replacement of the SOFTWARE PRODUCT or hardware that does not meet b+b Limited Warranty. This Limited Warranty is void if failure of the SOFTWARE PRODUCT or hardware has resulted from accident, abuse, or misapplication.

NO OTHER WARRANTIES: TO THE MAXIMUM EXTENT PERMITTED BY APPLICABLE LAW, b+b DISCLAIMS ALL OTHER WARRANTIES

NO LIABILITY FOR CONSEQUENTIAL DAMAGES: TO THE MAXIMUM EXTENT PERMITTED BY APPLICABLE LAW, IN NO EVENT SHALL b+b OR ITS SUPPLIERS BE LIABLE FOR ANY SPECIAL, INCIDENTAL, INDIRECT, OR CONSEQUENTIAL DAMAGES WHATSOEVER (INCLUDING, WITHOUT LIMITATION, DAMAGES FOR LOSS OF BUSINESS PROFITS, BUSINESS INTERRUPTION, LOSS OF BUSINESS INFORMATION, OR ANY OTHER PECUNIARY LOSS) ARISING OUT OF THE USE OF OR INABILITY TO USE THE SOFTWARE OR HARDWARE PRODUCT, EVEN IF b+b HAS BEEN ADVISED OF THE POSSIBILITY OF SUCH DAMAGES.

Life support:

These products are not designed for use in life support appliances, devices or systems where malfunction of these products can reasonably be expected to result in personal injury. b+b customers using or selling these products for use in such applications do so at their own risk and agree to fully indemnify b+b for any damages resulting from such application.

Copyright 1998 - 2007 b+b Automations- und Steuerungstechnik GmbH. All rights reserved.

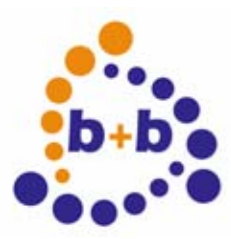

# **Automations-und Steuerungstechnik GmbH**

#### Rev: 03/2007 **EIB-IR-Control, graphicly remote control for EIB and more** 4/12

Microsoft and Windows are trademarks of Microsoft Corporation. Adobe, Adobe Type Manager is a trademark of Adobe Systems INC. PaintBrush is a trademark of Z - Soft Corporation.

This handbook describes also functions, which are options. Only qualified persons are allowed to install our units.

Editor: Frank Schlaps

Softwaredesign und Coding: Volker Knapp, Hartmut Zander, Peter Bernert<br>
Frank Schlaps, Peter Bernert Frank Schlaps, Peter Bernert

**b+b Automations- und Steuerungstechnik GmbH Klingenweg 17 64385 Reichelsheim Tel: +49 6164 / 912057 e-mail: support@bb-steuerungstechnik.de internet: http://www.bb-steuerungstechnik.de** 

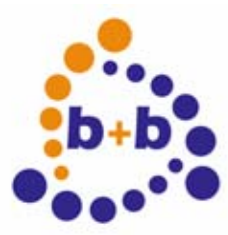

**Second Automations- und<br>b+b.c** Steuerungs **Steuerungstechnik GmbH** 

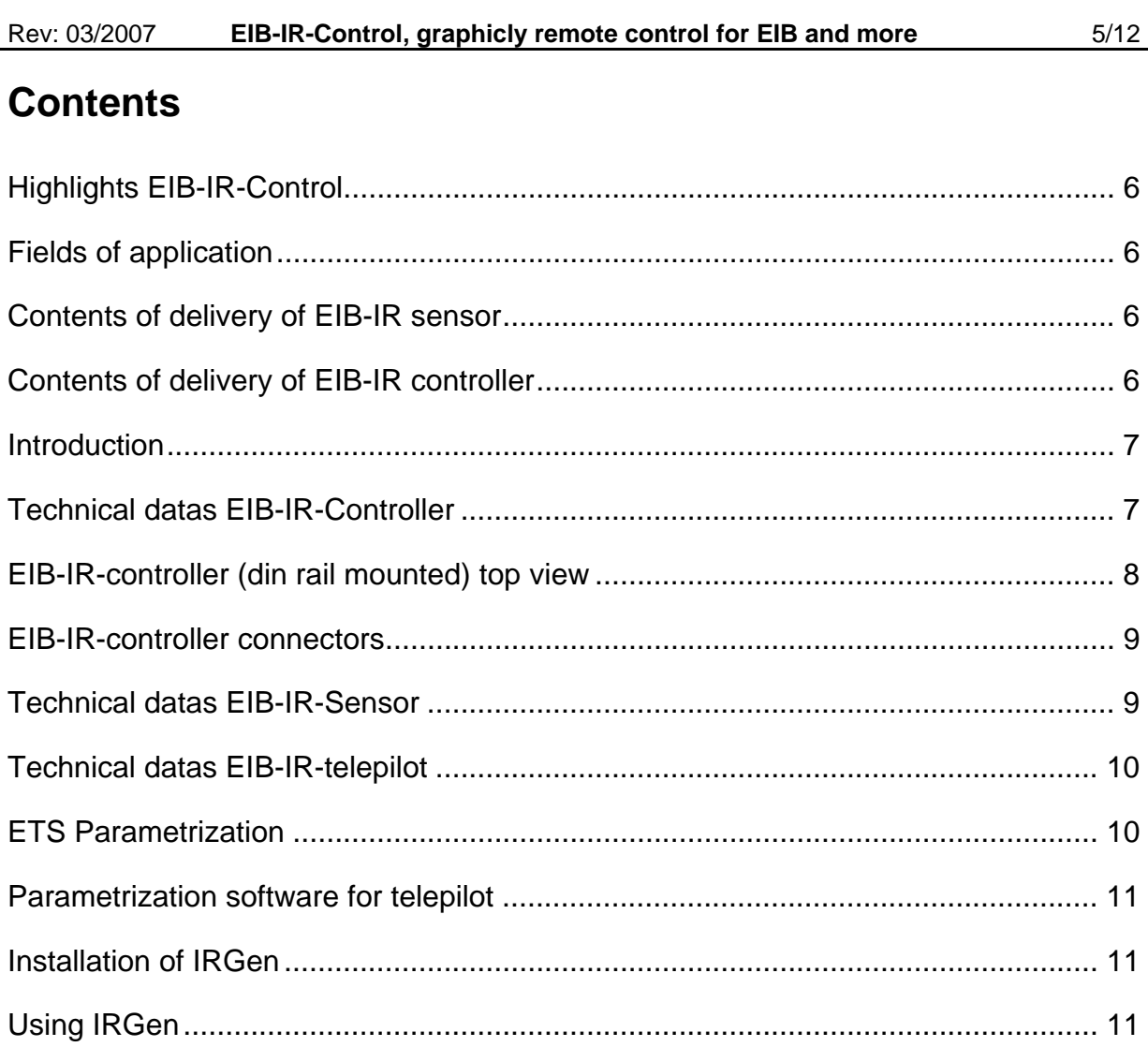

<span id="page-5-0"></span>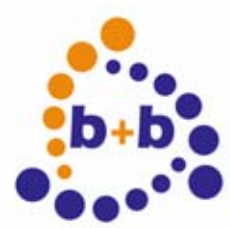

# **Automations-und Steuerungstechnik GmbH**

Rev: 03/2007 **EIB-IR-Control, graphicly remote control for EIB and more** 6/12

# **Highlights EIB-IR-Control**

- **handles TV, Video, Sat and the complete EIB with one infra red remote control**
- **supports all EIB-telegrams up to 2 bytes (even non-EIS)**
- **supports switching, dimming, temperature adjust, shutters, central functions...**
- **graphic touch screen**
- **display of rooms, floors, buildings close to reality**
- **easy integration into existing EIB systems**
- **1 IR-controller supports up to 8 IR-sensor modules**
- **no ETS required to parametrize the tele pilot**

## **Fields of application**

- Replacement of most of all tele pilots for consumer electronics and controlling the complete EIB
- Discrete controlling of light and more in conference rooms direct by the speaker
- Controlling EIB independent of fix mounted pushbuttons
- Replacement of control panels
- Replacement of arrays of pushbuttons
- Individual controlling of rooms with removeable walls

## **Contents of delivery of EIB-IR sensor**

- 1 EIB IR sensor (up to 7 additional EIB-IR-sensors are connectable to one EIB IR controller)
- **Documentation**

# **Contents of delivery of EIB-IR controller**

- 1 EIB-IR-controller
- **Documentation**

<span id="page-6-0"></span>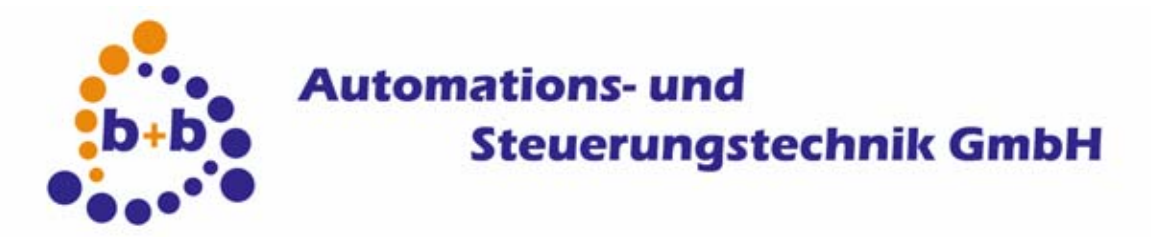

Rev: 03/2007 **EIB-IR-Control, graphicly remote control for EIB and more** 7/12

## **Introduction**

EIB-IR-Control replaces nearly all tele pilots for consumer electronics like TV, SAT, Video with only one unit. One telepilot is usable to control all EIB actors. Switching, dimming, temperature adjustment and shutters. One IR-controller supports up to 8 IR-sensors.

In teach in mode, you can copy the complete functions of consumer telepilots used for TV-, Video- und SAT. Functions of most of all manufactorers are already integrated. So you can omit tech in. Just click to a device and import all functions.

Programming of EIB-functions is easily done by typing in the group address, EIS-Type and function. See also: CCEIBSPS, EIB-Control-Platform, ActiveX, DLLs, OPC offer texts.

# **Technical datas EIB-IR-Controller**

Main voltage (absolute max value): 110-230V (+10%) Fitting: REG, 9TE Max number of IR-sensors: 8 IR-sensor-cable length: max 50m IR-sensor cable: shielded 2-wire recommended: shielded 3-wire

Supported group addresses: 32767 Supported EIS-types: all up to 2 bytes Supported telepilots / IR-controller unlimited

<span id="page-7-0"></span>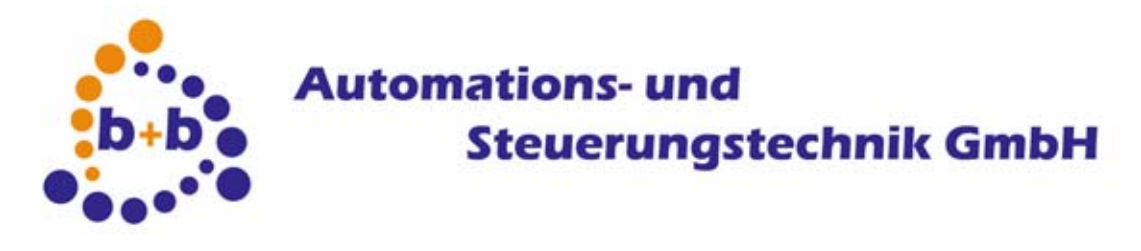

Rev: 03/2007 **EIB-IR-Control, graphicly remote control for EIB and more** 8/12

# **EIB-IR-controller (din rail mounted) top view**

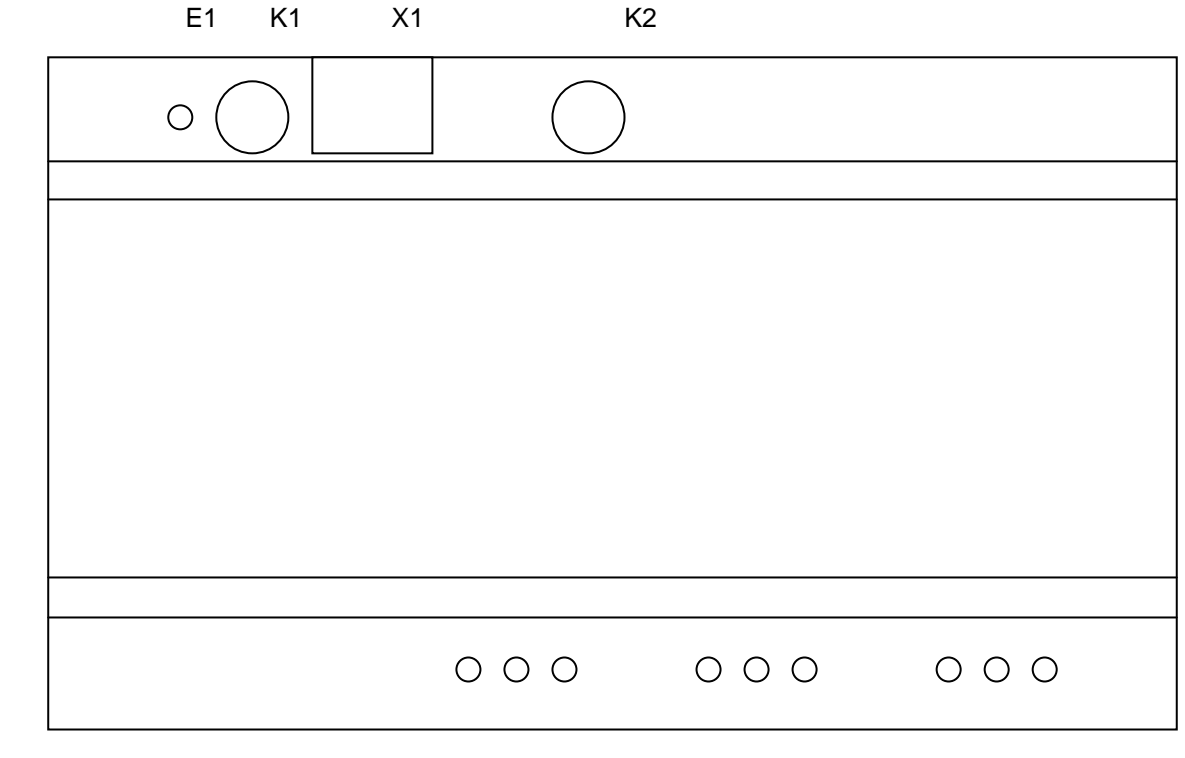

## E2 E3 E4 X2/3 /2 /1 X3/3 /2 /1

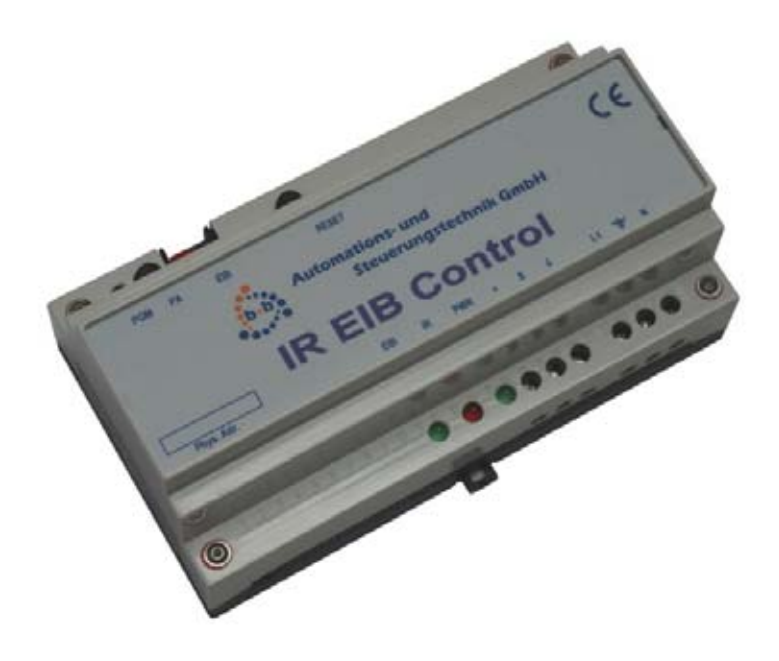

<span id="page-8-0"></span>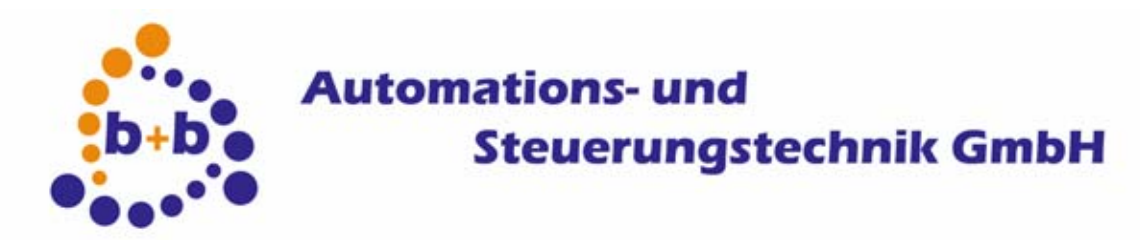

Rev: 03/2007 **EIB-IR-Control, graphicly remote control for EIB and more** 9/12

## **EIB-IR-controller connectors**

- E1 EIB-programming LED
- K1 EIB-program key for physical address
- X1 EIB-connector

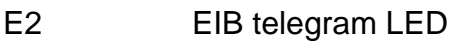

- E3 IR reveice LED (Infrared receiver)
- E4 Supply LED (power supply)
- X2/1 Ground for IR-sensor (also connected to shield) (connected to black wire of sensor) X2/2 Signal from IR-sensor
- (connected to white wire of sensor)
- X2/3 Power supply for IR-sensor (connected to red wire of sensor)
- X3/1 N-line
- X3/2 earth (ground) of mains
- X3/3 mains phase (230V~)

# **Technical datas EIB-IR-Sensor**

Dimensions: (W\*H\*D) 40\*13,5\*25mm Cable length: approx. 60mm

Power supply: 5V, supplied by EIB-IR-controller Mounting: front side 2 screws M3, distance: 25mm

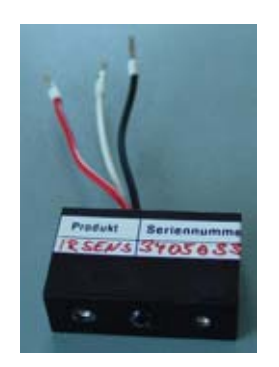

<span id="page-9-0"></span>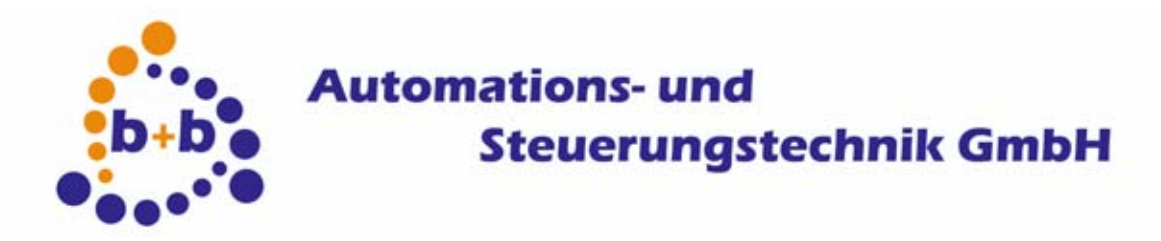

Rev: 03/2007 **EIB-IR-Control, graphicly remote control for EIB and more** 10/12

# **Technical datas EIB-IR-telepilot**

Operating interface: Touchscreen Grayscale: 4 Power supply: 4 batteries LR6 AA 1,5V Supported group addresses: 32767 Supported EIS-types: all up to 2 bytes Programing: Teach in or by PC PC connection: serial, V24 IR distance: up to 15m Dimensions: (W\*H\*D) 92\*35\*140mm Display dimensions: 79\*60mm

Display: LCD, graphic, monochrome, backlite Supported versions: RU890, RU940 and RU970 (colour)

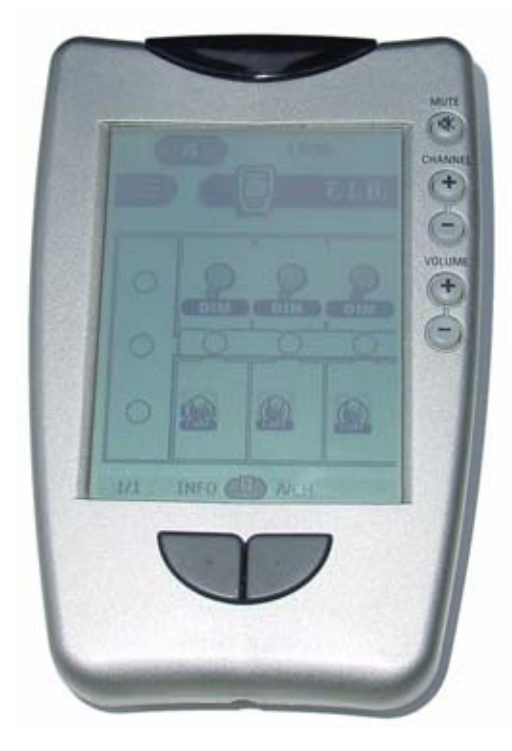

# **ETS Parametrization**

The EIB-IR-controller needs only a physical address.

To select a physical address, just select a BCU1-bus coupler in the ETS (for example serial bus coupler or universial bus coupler for timers).

<span id="page-10-0"></span>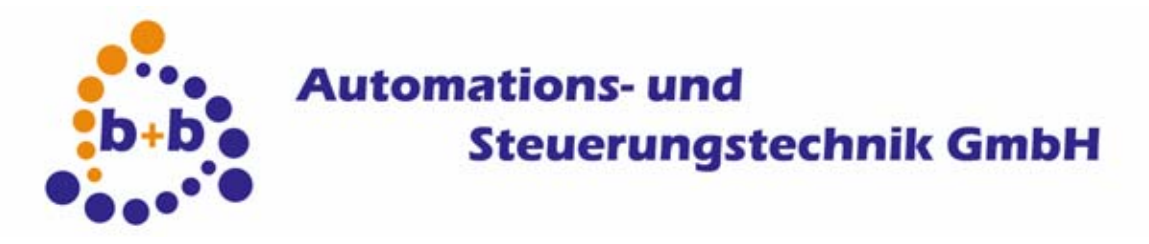

Rev: 03/2007 **EIB-IR-Control, graphicly remote control for EIB and more** 11/12

## **Parametrization software for telepilot**

Part of delivery of the telepilot is a version of the original parametrization software of the manufacturer. But also newer version of that manufacturer software can be used.

In addition, part of delivery is the software "IRGEN" to parametrize the group addresses, EIS-types and values.

## **Installation of IRGen**

- 1. Start the program prontoedit2\_0.exe in the directory d:\eib ir fb\prontoedit\ (if ..d" is your CD-rom drive). Take attention to the instructions of the manufacturers installation program.
- 2. Copy prontoini.exe into the same directory as the ProntoEdit.
- 3. Start Prontoini.exe and set "developer mode".
- 4. Copy the files "IRGEN.EXE", "IRGENKEY.DLL" and "IRGEN.INI" from d:\eib ir fb\irgen\ into the directory of ProntoEdit.

Steps 1 – 3 are only needed if you have no other version of the manufacturer's software tool.

## **Options**

If you want to use 2-step group addresses, set "GADual" in "IRGEN.INI" to "1". Use a standard text editor.

[SETTINGS]

GADual=1

## **Using IRGen**

You have to enter the group address in the upper part of the window. In the next field you have to select the EIS type of the address. In the last input field you have to enter the value you want to write to the address. If you want the value to be written repeatedly until the user is releasing the button on the IR control, you have to enable the "telegram repetition" option.

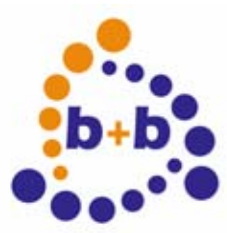

**Automations-und Steuerungstechnik GmbH** 

Rev: 03/2007 **EIB-IR-Control, graphicly remote control for EIB and more** 12/12

For example:

If you want to write the value "1" to the binary address "0/0/1", you have to enter the following values:

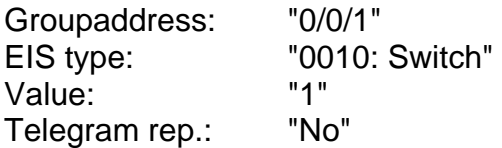

After you have defined the desired telegram, simply press the "Std. Pronto: Create IR code" button. In case you are using a Pronto NG remote control, press the button "Pronto NG: Create IR code" instead.

Now the ProntoEdit code will be displayed and automatically send to the clipboard as well.

Now you can use the ProntoEdit application to set the new code to a control button (double-clicking the button, etc.), if you are using the V2 version of the ProntoEdit software you can also try the automatic <F5> mode: move you mouse cursor over the ProntoEdit button, and hit the <F5> key. Now the IRGen software will try to do all necessary steps to enter the displayed IR code into the button properties.

Please note: if you have a different version of the ProntoEDIT software, this automatic import may fail. In such a case you have to use the Windows clipboard to copy/paste the IR code definition.

After you have parametrized all the ProntoEdit buttons/controls you want to use, you can download your project to the remote control.